# **Raspberry Pi OS**

Hoe start je de RPi op vanaf een USB device

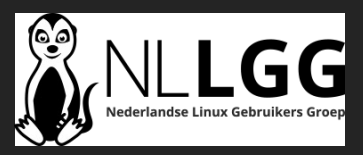

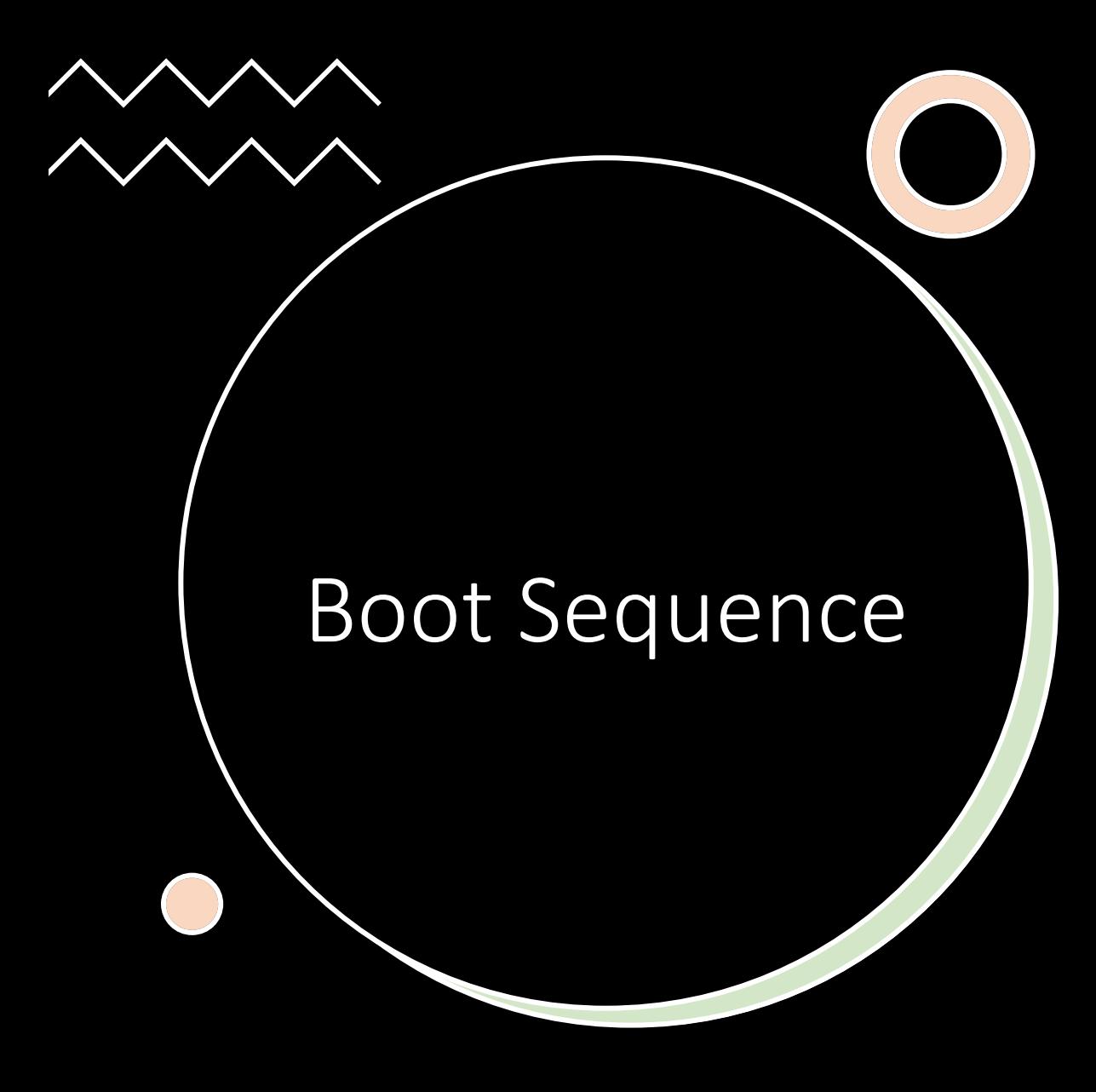

- GPU start 1e Boot Loader van ROM
- 1e Boot Loader start 2e Boot Loader van SD card in L2 Cache
	- bootcode.bin
- 2e Boot Loader enables SD RAM en laadt de 3e Boot Loader in RAM
	- loader.bin
- 3e Boot Loader leest de GPU firmware
	- start.elf
- start.elf leest de systeem configuratie en laadt kernel.arm
	- config.txt, Kernel.img, Cmdline.txt

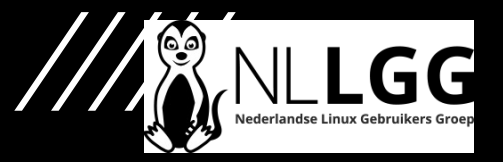

## Raspberry Pi Imager

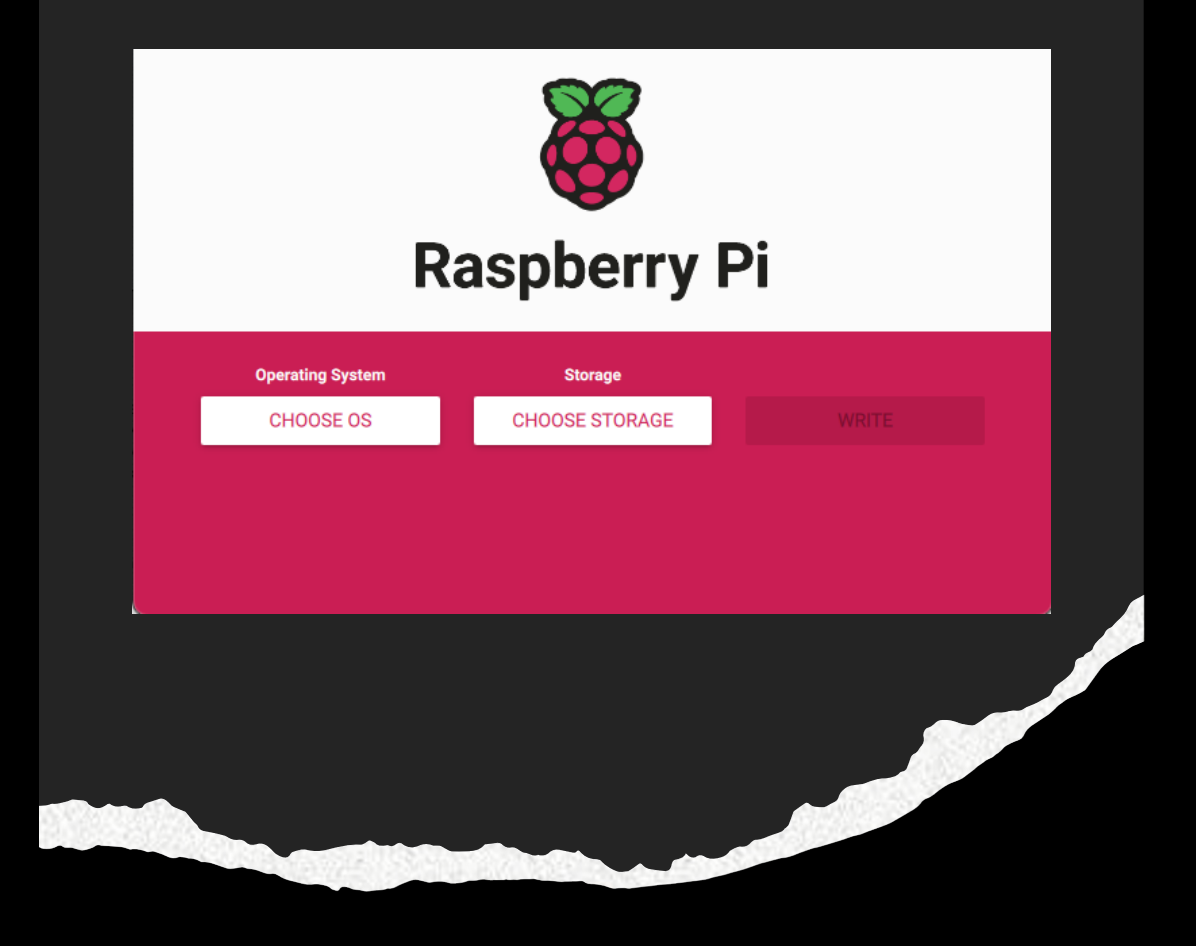

**https://www.raspberrypi.com/software/**

### Raspberry Pi 4 of 400

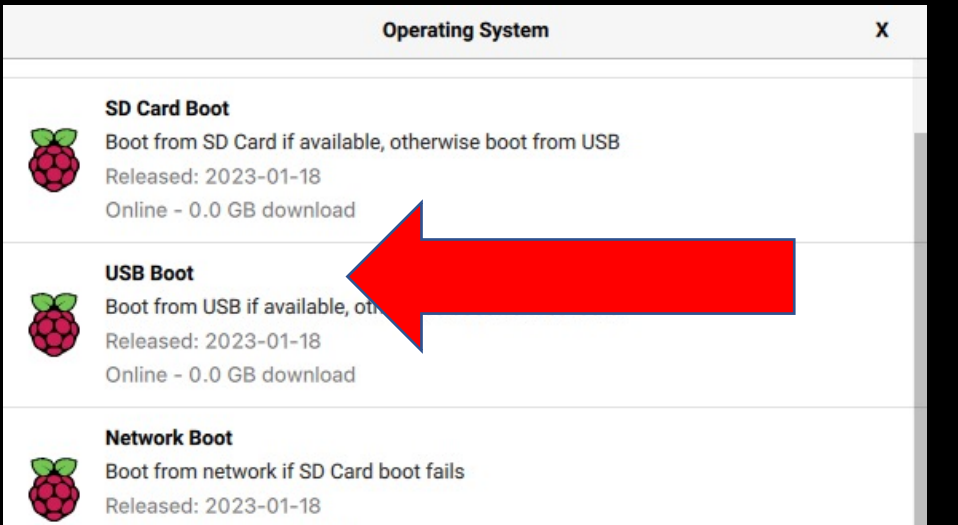

Online - 0.0 GB download

### Schrijf de bootloader voor USB naar een SD-Card

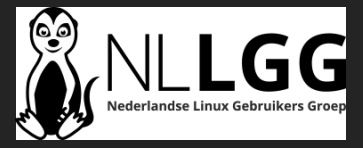

### Raspberry Pi 4 of 400

Opstarten Rarpberry Pi 1. Start op met de USB bootlader (SD-Card) • Wacht op het groene bevestigings scherm

2. Verwijder de CD-Card

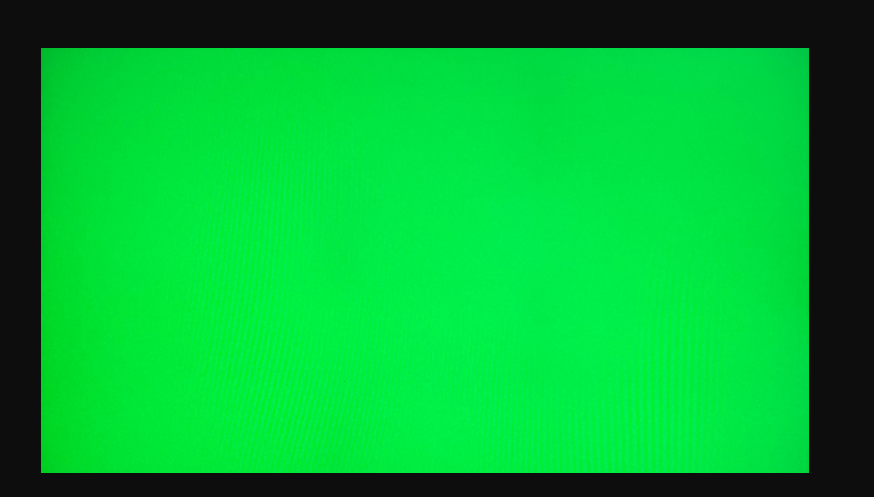

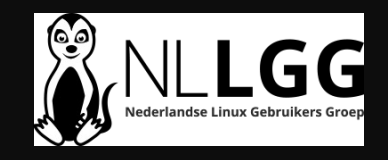

### Raspberry Pi 3 of Zero

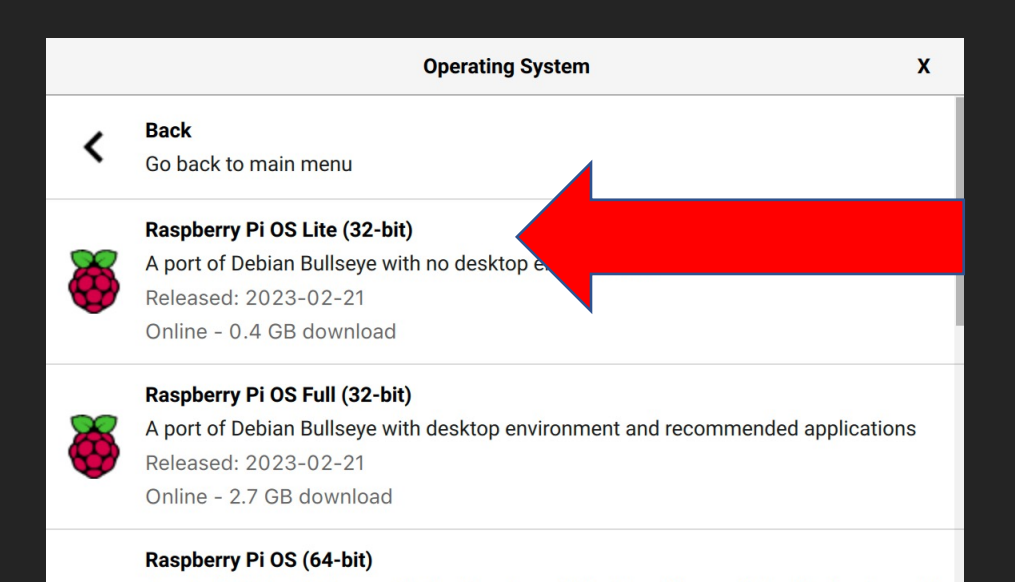

A port of Debian Bullseye with the Raspberry Pi Desktop (Compatible with Raspberry Pi

## Schrijf Raspberry Pi OS naar een SD-Card

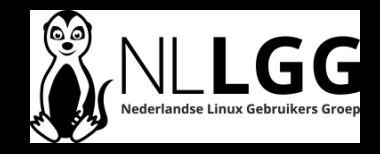

# Advanced Settings

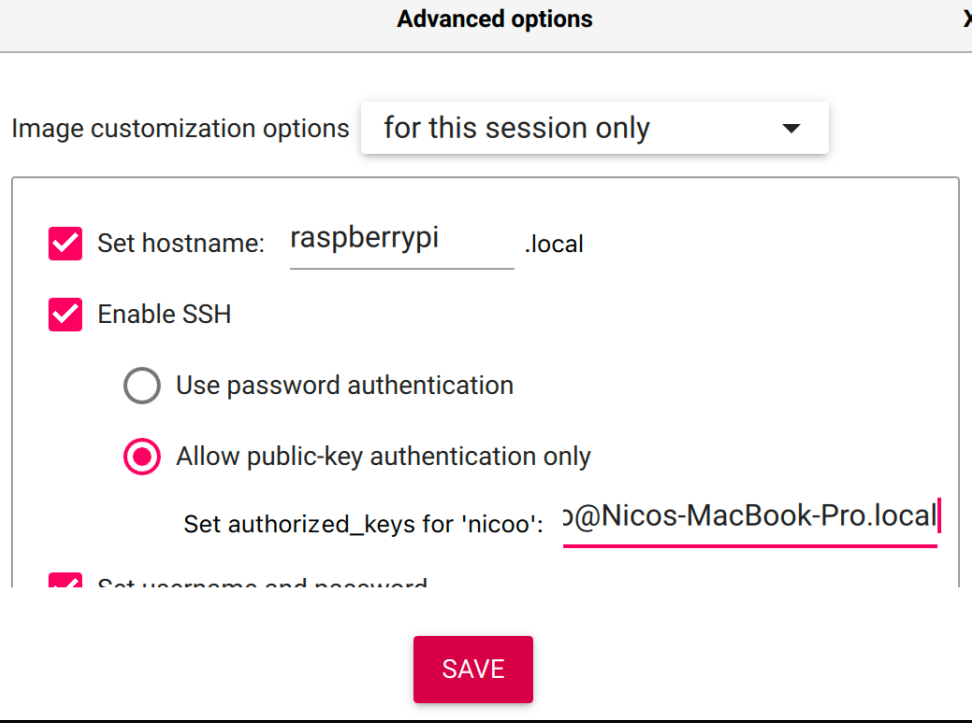

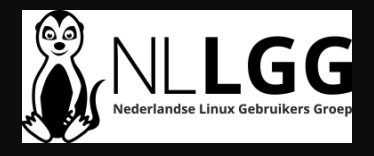

### Opstarten Rarpberry Pi 3 of Zero

**Start op met de SD-Card Na opstarten, login en geef de volgende commando's:**

- **sudo apt update && sudo apt upgrade –y**
- **echo program\_usb\_boot\_mode=1 | sudo tee -a /boot/config.txt** • **sudo reboot**

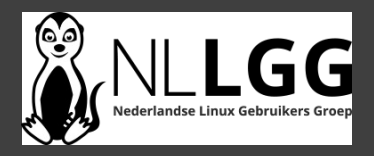

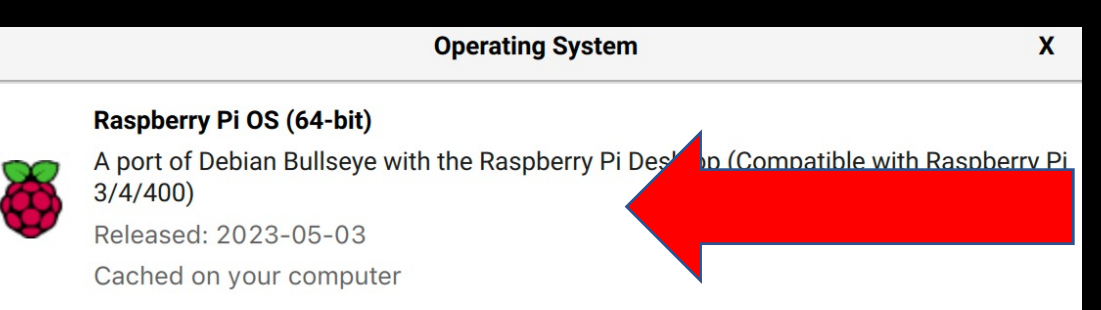

#### Raspberry Pi OS Lite (64-bit)

A port of Debian Bullseye with no desktop environment (Compatible with Raspberry Pi  $3/4/400$ 

Released: 2023-05-03

Online - 0.3 GB download

#### **Raspberry Pi OS (Legacy)**

A port of Debian Buster with security updates and desktop environment Released: 2023-05-03 Online 0000 december d

### Raspberry Pi OS op een USB device voorbereiden

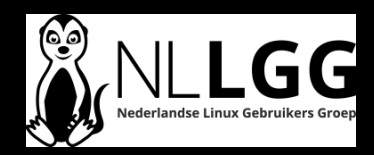

# Advanced Settings

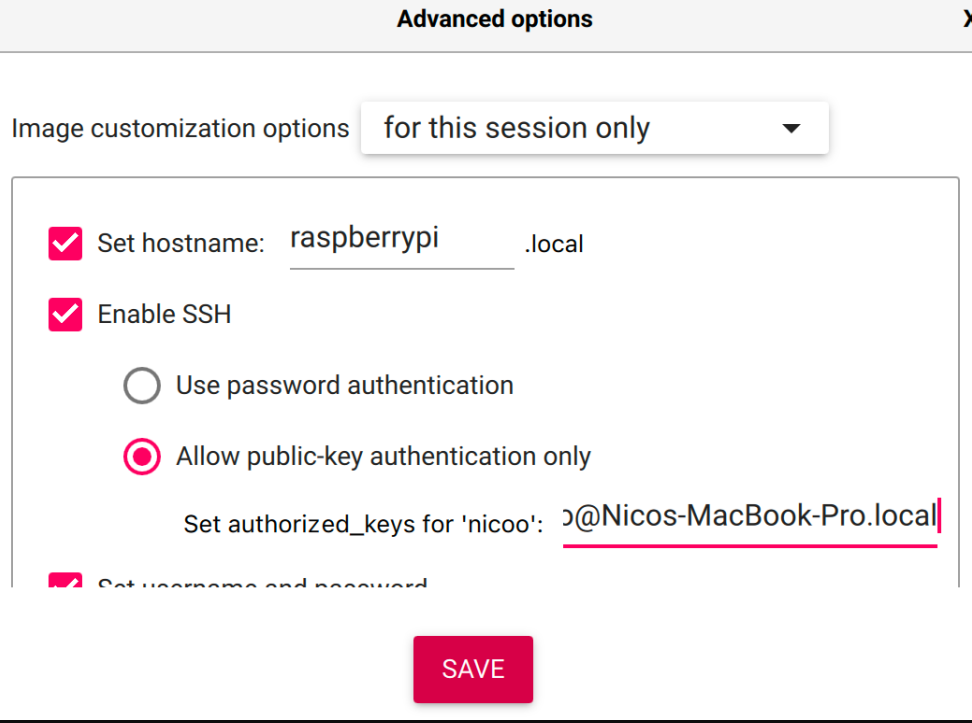

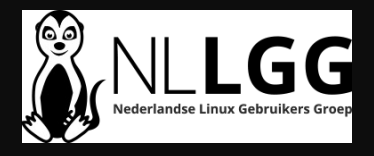

## Geen advanced options gebruikt?

Dan gelden de volgende 5 slides

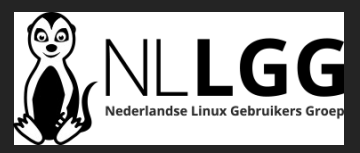

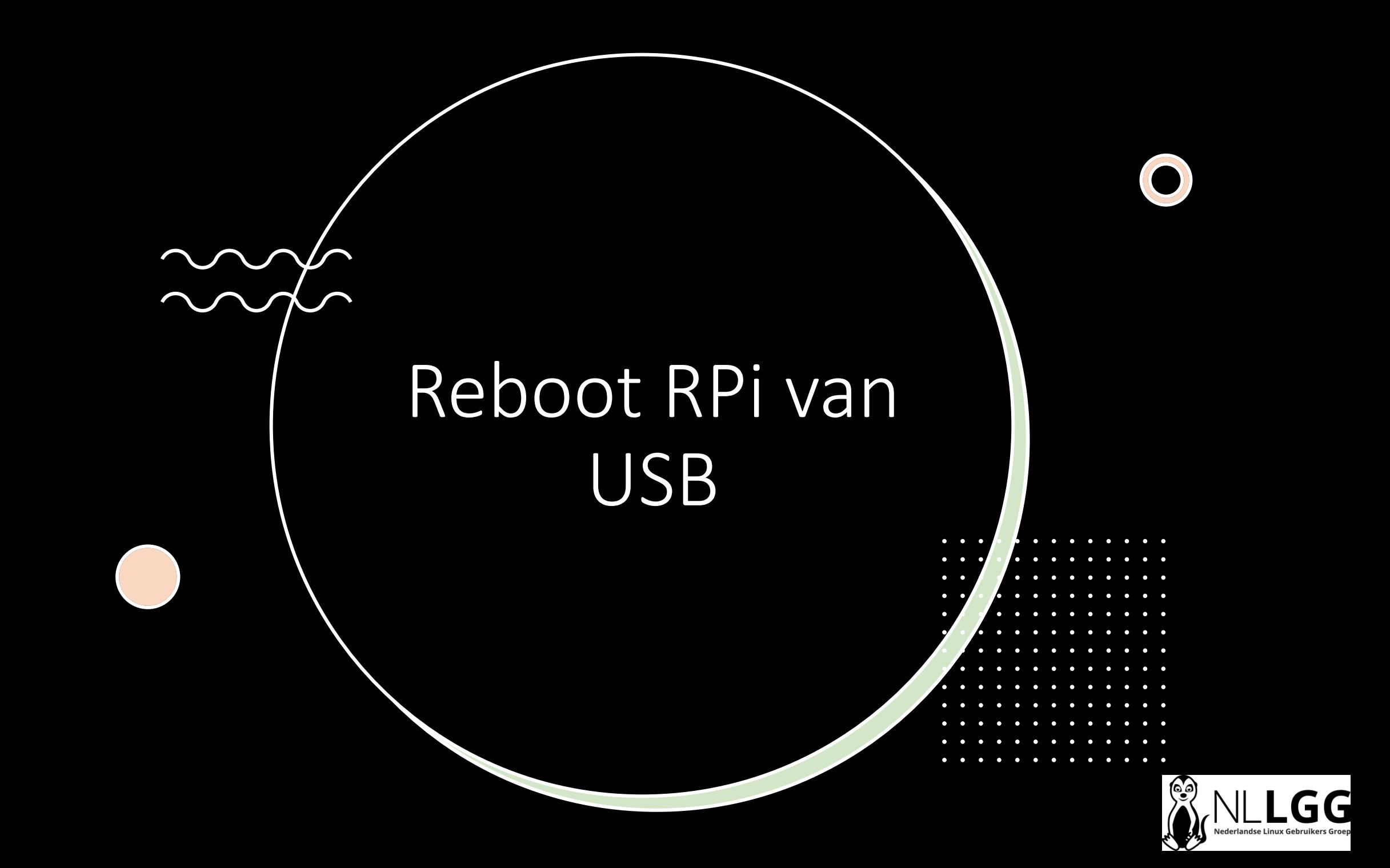

## Configureer gebruiker/wachtwoord

**Monitor en toetsenbord noodzakelijk!**

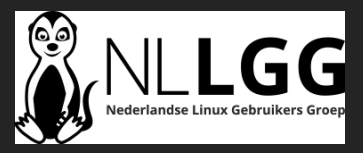

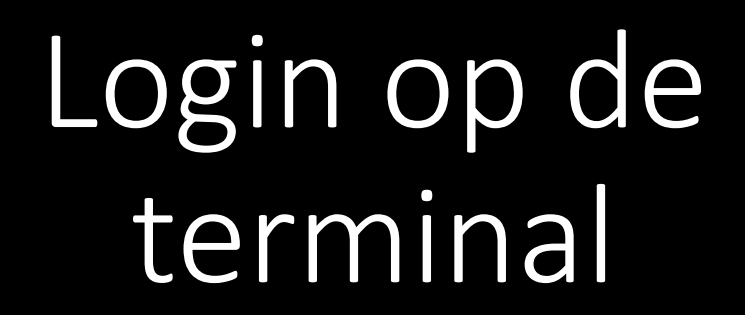

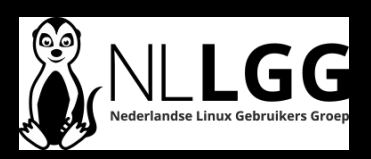

# raspi config

- Zet netwerk instellingen op NetworkManager
- Zet SSH aan
- Zet keyboard juist (English US)

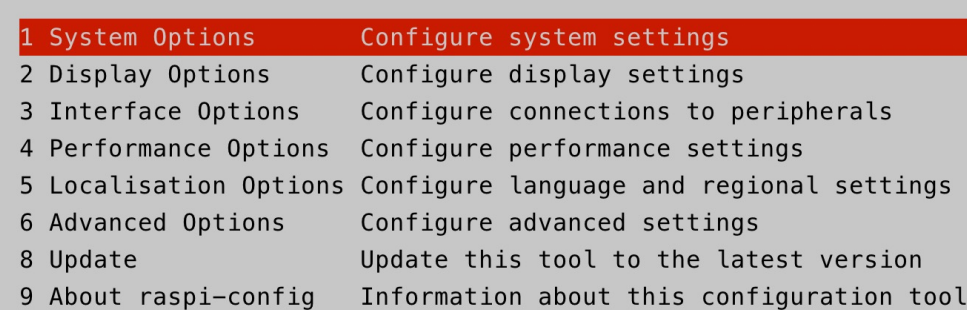

Raspberry Pi Software Configuration Tool (raspi-config)

<Select>

 $<$ Finish $>$ 

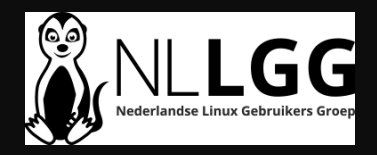

Configureer Wireless Network

- · nmcli dev wifi con "SSID" -ask
- . ip address show wlan0

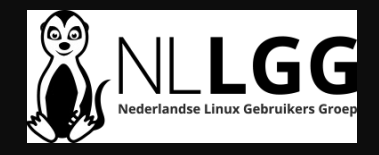

## Diagnostics

#### Raspberry Pi Diagnostics

#### TAS

#### **SD Card Speed Test**

Determines whether an SD card can read and write data fast enough to provide adequate performance.

Should be run on a new or newly-formatted SD card.

Close

**Run Tests** 

Run Test?

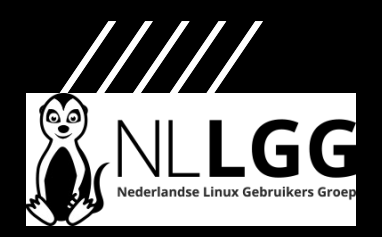